# Manuel de référence TA7x

TA7x\_RM\_FR\_V2.6\_ 2023.06

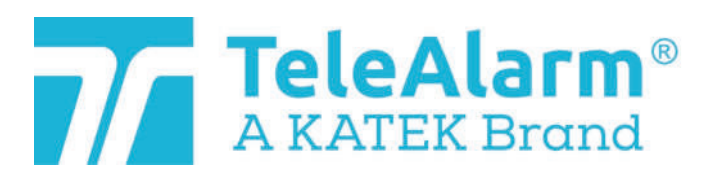

fr Manuel de référence

# Table des matières

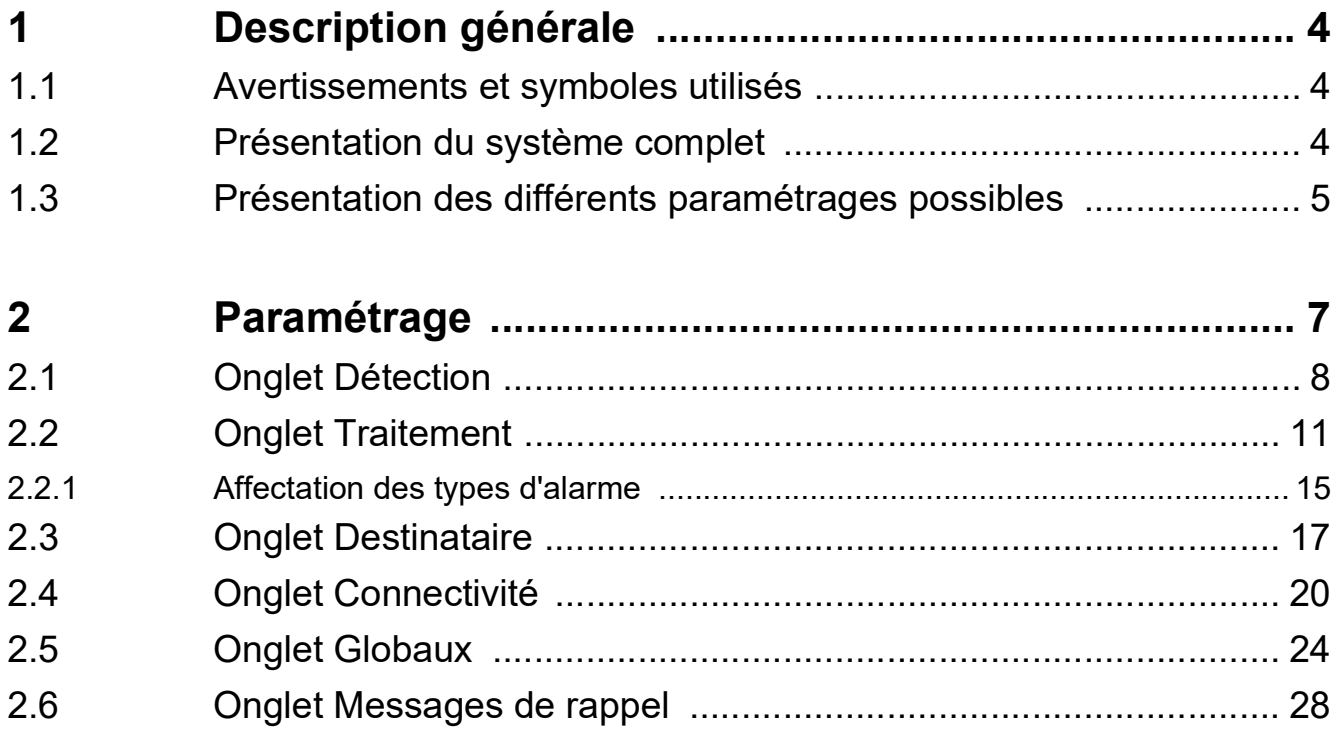

# <span id="page-3-0"></span>**1 Description générale**

### <span id="page-3-1"></span>**1.1 Avertissements et symboles utilisés**

Selon le niveau de danger, les avertissements et remarques utilisés dans ce manuel ont la signification suivante :

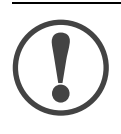

#### **REMARQUE**

Signifie que des dommages à l'équipement ou une situation indésirable peuvent se produire si les précautions mentionnées ne sont pas prises.

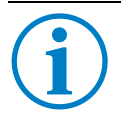

#### **INFO**

Remarques générales et informations supplémentaires.

### <span id="page-3-2"></span>**1.2 Présentation du système complet**

Les appareils TA72 et TA74 ont été conçus pour garantir une sécurité maximale aux personnes vivant chez elles ou dans un lieu où une assistance pourrait être nécessaire. Il peut être utilisé comme appareil autonome capable d'envoyer des appels d'urgence vers un centre de téléassistance ou un téléphone.

La personne qui nécessite une assistance déclenche un appel en appuyant sur la touche **d'urgence** du TA72 ou du TA74 ou en utilisant un émetteur sans fil. Une communication s'établit alors entre la personne nécessitant une assistance et le récepteur de l'appel.

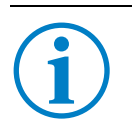

### **INFO**

Dans le présent manuel, le terme « TA7x » désigne les appareils TA72 ou TA74, y compris les modèles TA74, TA74 IO, TA74 GSM, TA74 GSM IO, TA74 4G et TA74 4G IO.

Cet appareil dispose des deux modes de fonctionnement suivants :

- 1. L'appareil TA7x fait partie d'un système d'appel d'urgence composé d'un centre de téléassistance accessible en permanence et de l'appareil TA7x lui-même. Les appels sont transmis à ce centre de téléassistance.
- 2. L'unité fonctionne de façon autonome et les appels d'urgence sont transmis à des téléphones personnels.

### <span id="page-4-0"></span>**1.3 Présentation des différents paramétrages possibles**

Avant de pouvoir programmer votre appareil TA7x, suivez les instructions d'installation de l'appareil fournies dans le *Manuel d'utilisation du TA72 ou TA74*.

Trois méthodes de paramétrage sont disponibles pour votre appareil TA7x :

- La plateforme TeleAlarm® Cloud Services
- Le logiciel Configuration Manager
- Un centre de téléassistance compatible

Ces trois modes de paramétrage offrent les mêmes possibilités de réglage des paramètres de l'appareil TA7x.

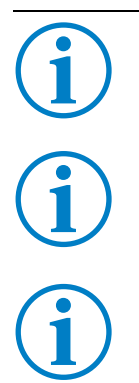

#### **INFO**

**INFO**

Veuillez consulter le *Manuel d'utilisation - Configuration Manager* pour plus d'informations sur son utilisation.

La plateforme TeleAlarm® Cloud Services vous permet de gérer tous vos appareils connectés.

#### **INFO**

Veuillez consulter le *Manuel d'utilisation - Centre de réception des alarmes* pour en savoir plus sur son utilisation.

Les chapitres ci-dessous présentent les paramètres de l'appareil de téléassistance TA7x et expliquent comment les configurer à l'aide des TeleAlarm® Cloud Services ou du logiciel Configuration Manager.

#### **Possibilités de connexion et de paramétrage**

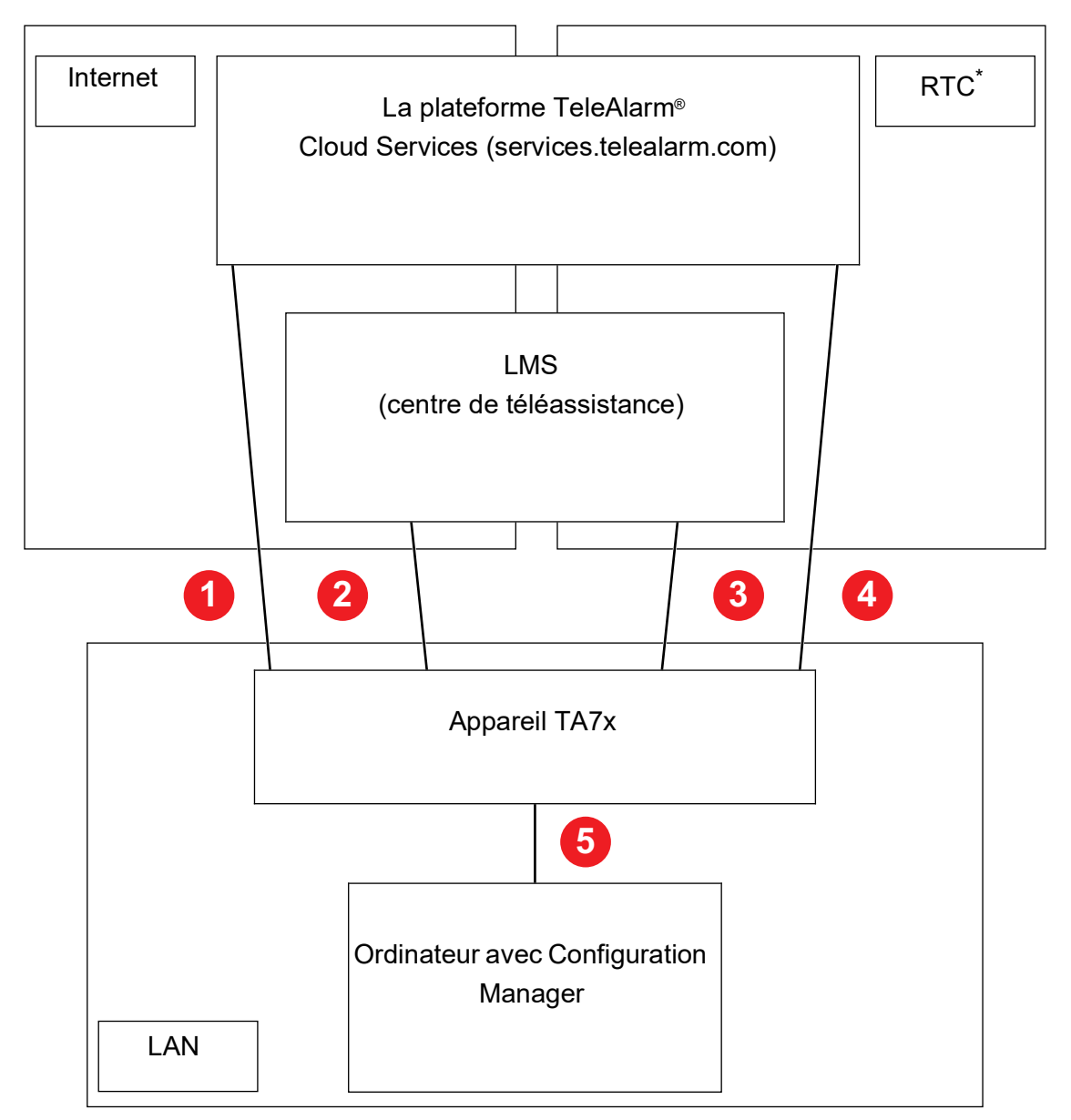

- \*) Réseau téléphonique commuté public
- 1. Programmation à distance en utilisant la plateforme TeleAlarm® Cloud Services via LAN/Ethernet ou connexion GSM.
- 2. Programmation à distance par LMS via LAN/Ethernet ou connexion GSM.
- 3. Programmation à distance par LMS via une ligne RTC.
- 4. Programmation à distance en utilisant la plateforme TeleAlarm® Cloud Services via une ligne RTC.
- 5. Programmation locale en utilisant une connexion LAN et le logiciel Configuration Manager.

# <span id="page-6-0"></span>**2 Paramétrage**

#### **REMARQUE**

Une fois le paramétrage / l'installation terminés, il est obligatoire d'effectuer un test avec le centre de téléassistance (ou le téléphone personnel) afin de s'assurer que le système fonctionne correctement. Consultez le *Manuel d'utilisation du TA72 ou TA74*.

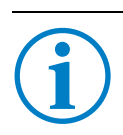

### **INFO**

Il n'est pas possible de déclencher une alarme tant que l'appareil TA7x est en cours de paramétrage.

# <span id="page-7-0"></span>**2.1 Onglet Détection**

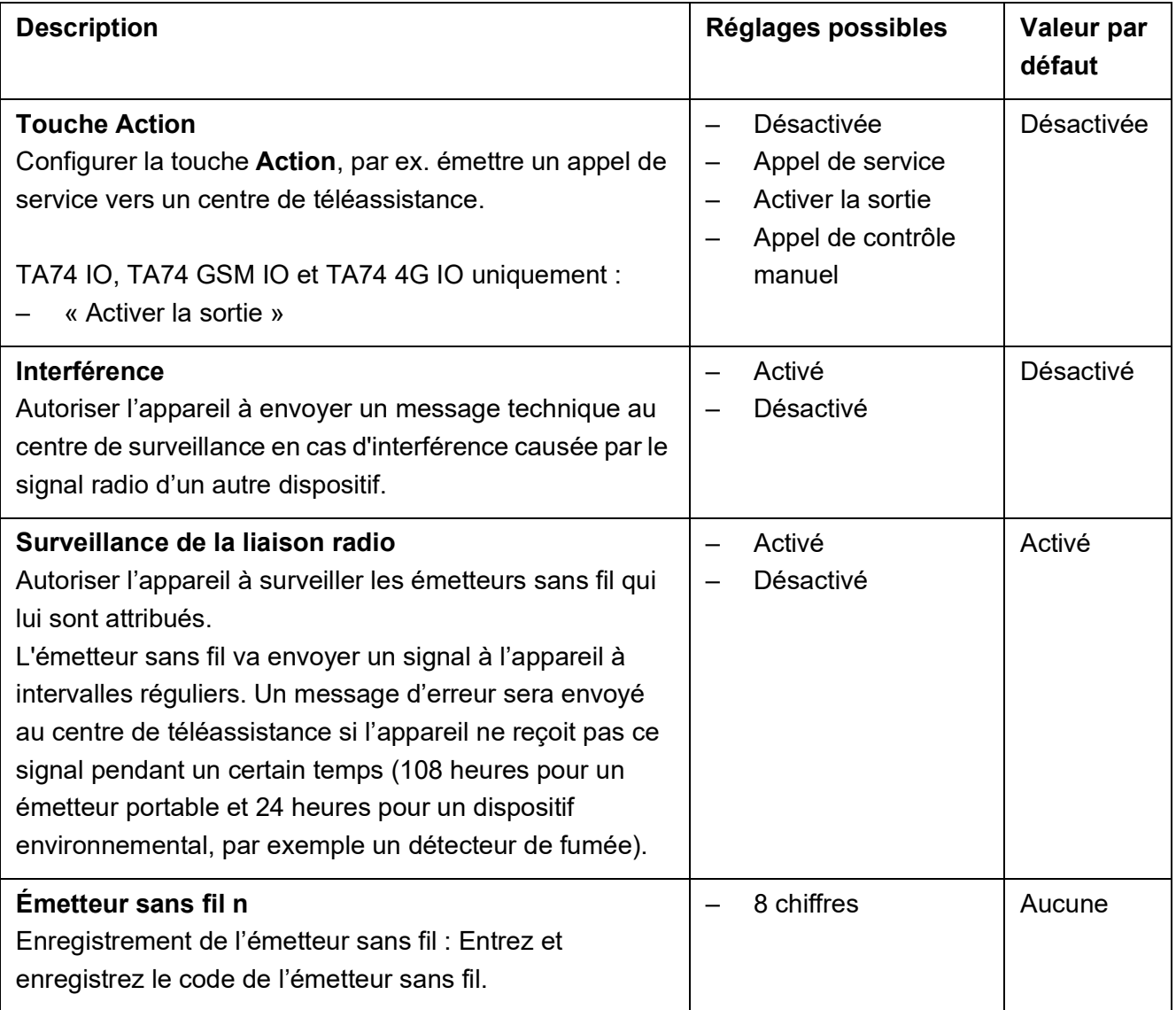

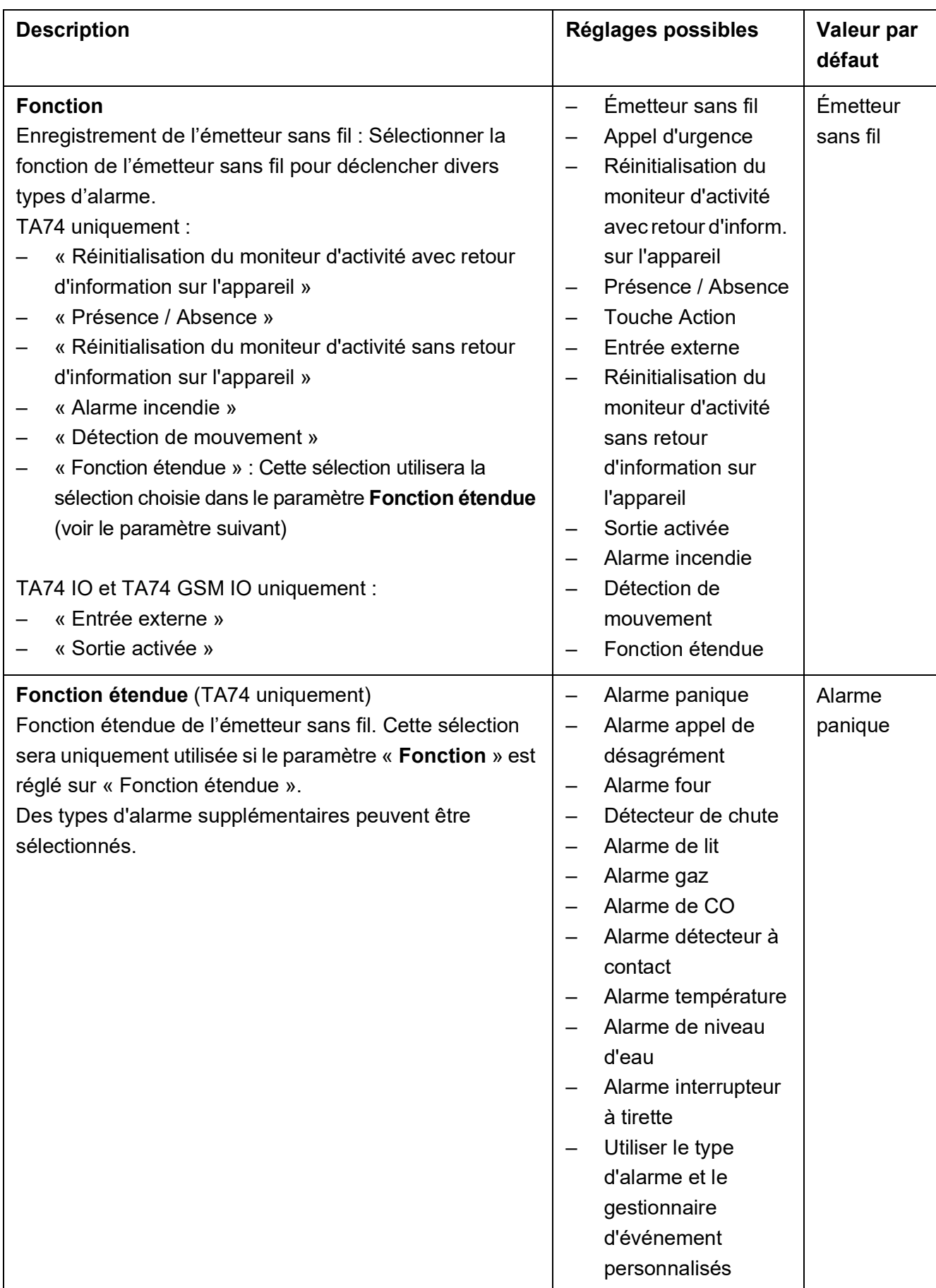

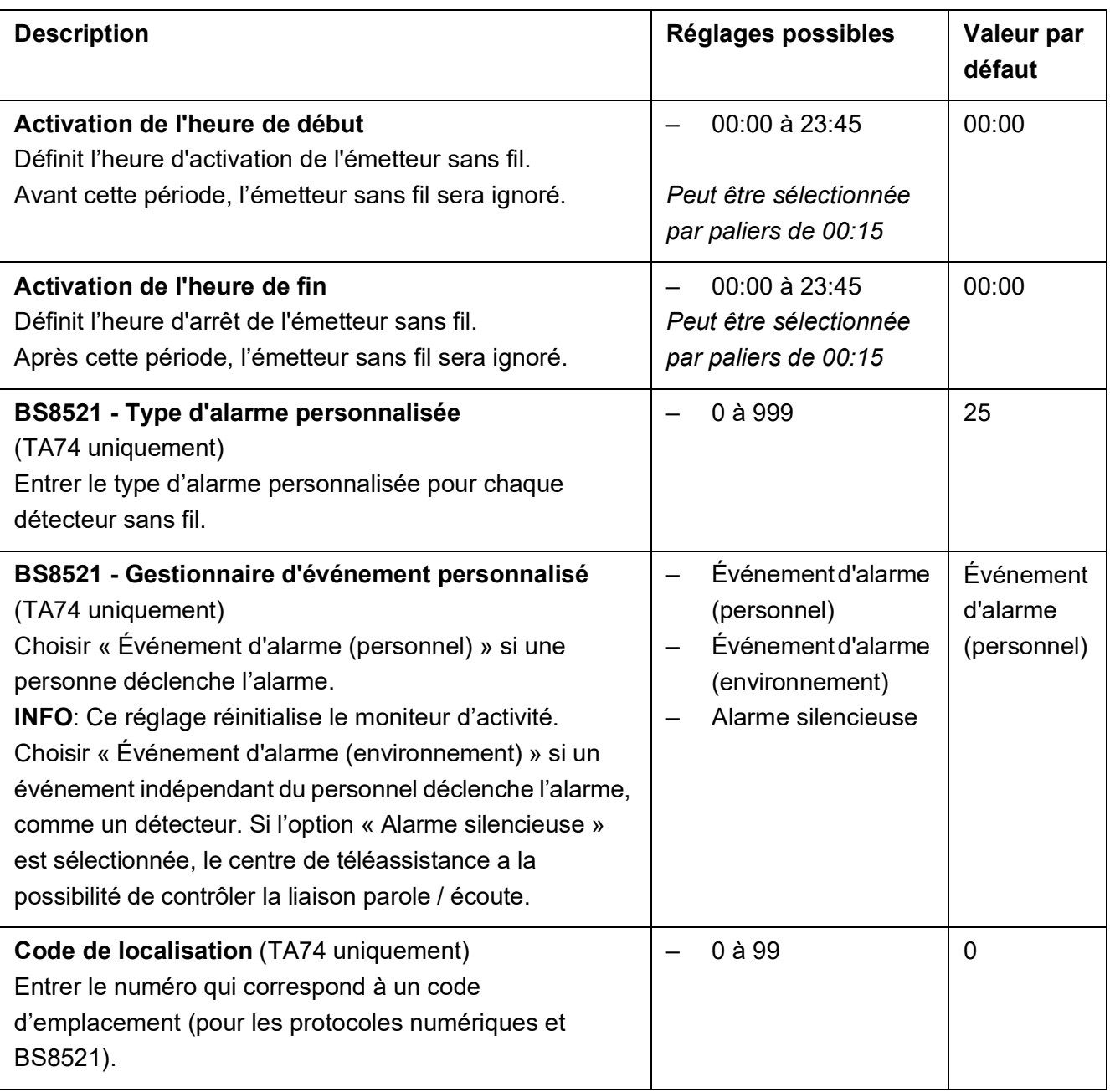

#### **INFO**

Régler le paramètre « **Émetteur sans fil 1** » et les paramètres correspondants de la « **Fonction** » pour configurer le premier émetteur sans fil. Les paramètres « **Activation de l'heure de début** » et « **Activation de l'heure de fin** » sont facultatifs. Répétez ces étapes pour chaque émetteur sans fil que vous souhaitez connecter.

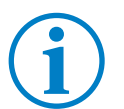

**INFO**

La programmation des paramètres est identique pour tous les émetteurs sans fil.

#### **INFO**

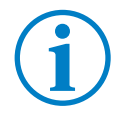

Réglez les paramètres **BS8521 (Type d'alarme personnalisée**, **Gestionnaire d'événement personnalisé** et **Code de localisation)** seulement pour un émetteur dans un protocole BS8521. À défaut, les alarmes ne seront pas émises.

# <span id="page-10-0"></span>**2.2 Onglet Traitement**

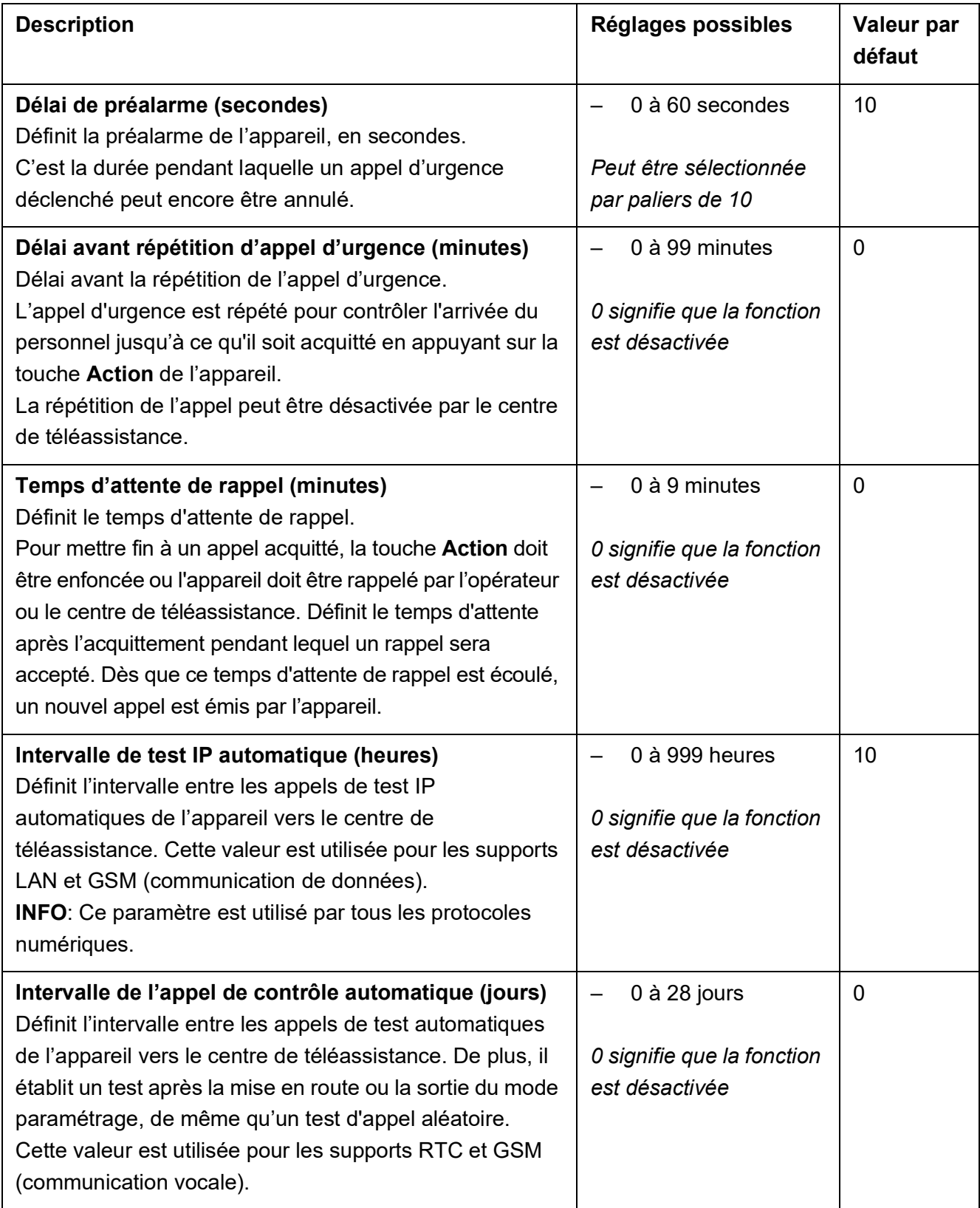

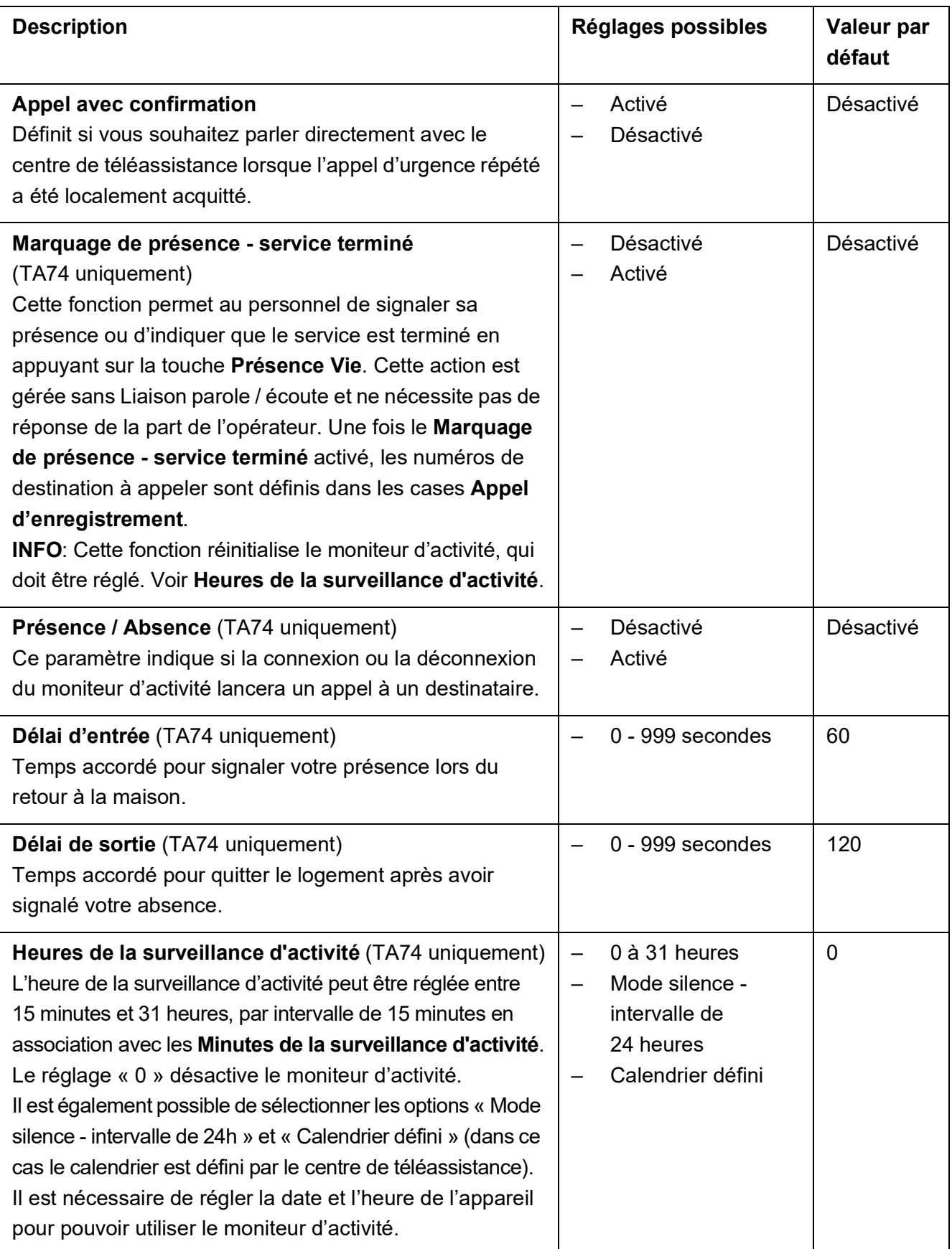

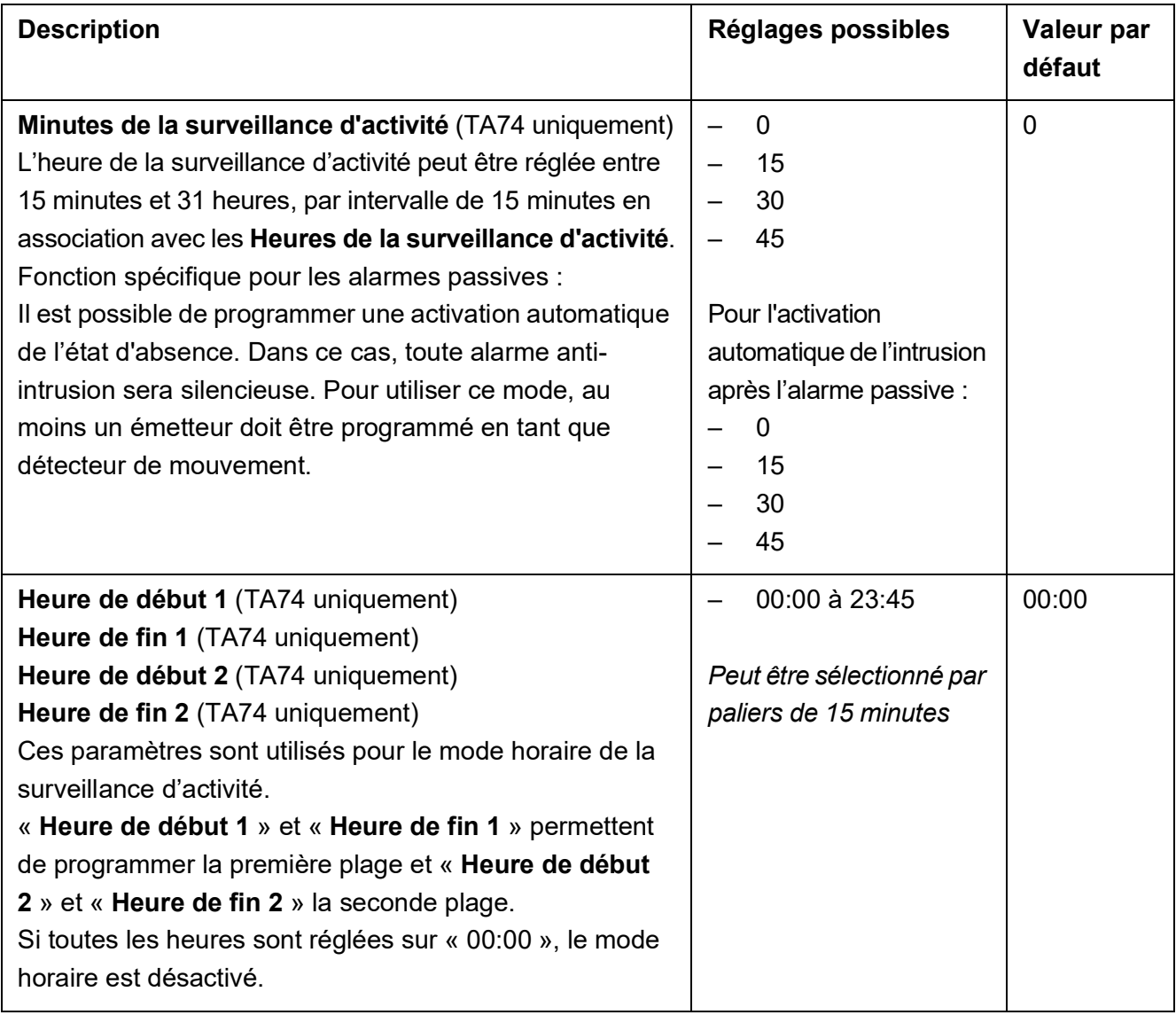

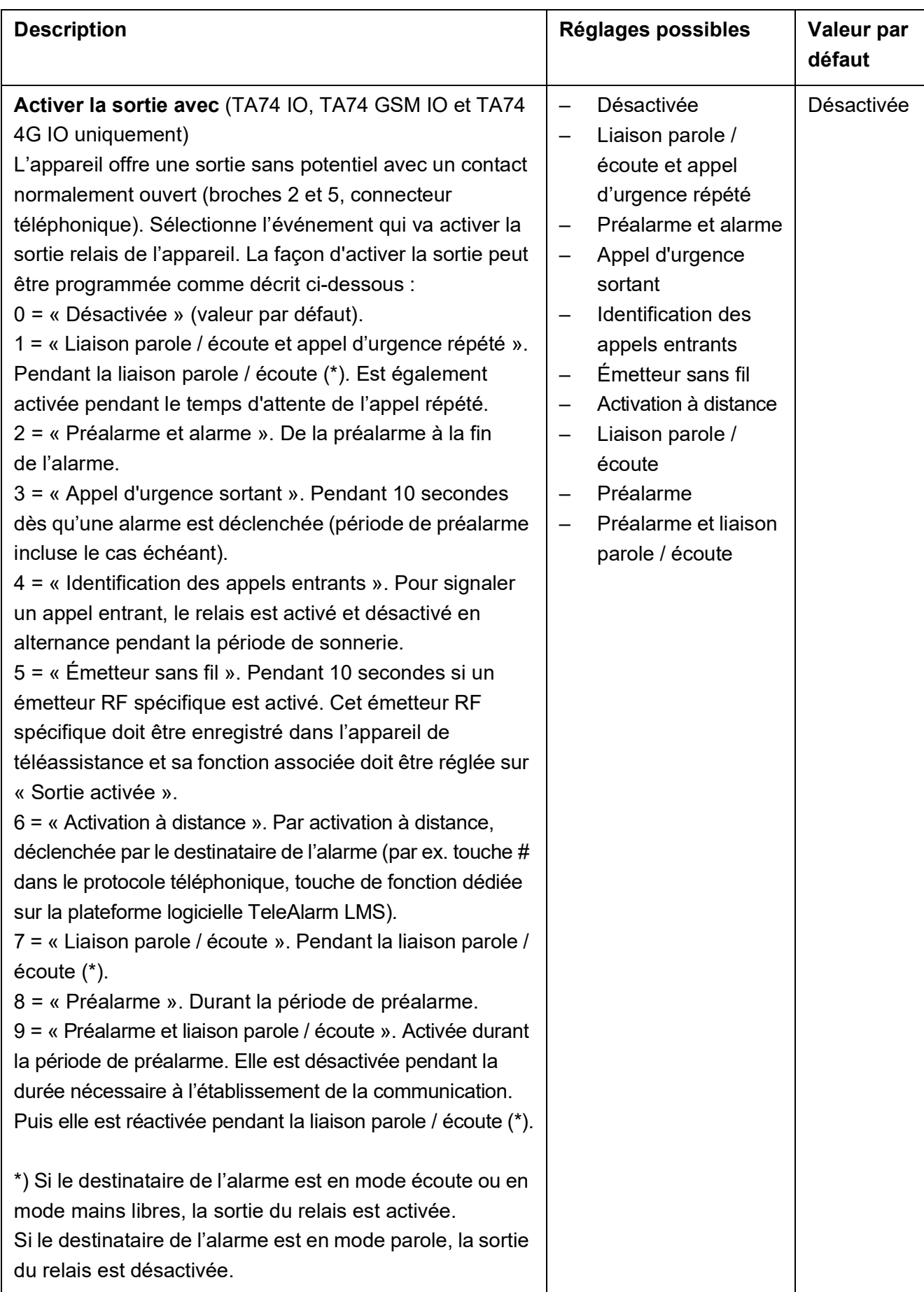

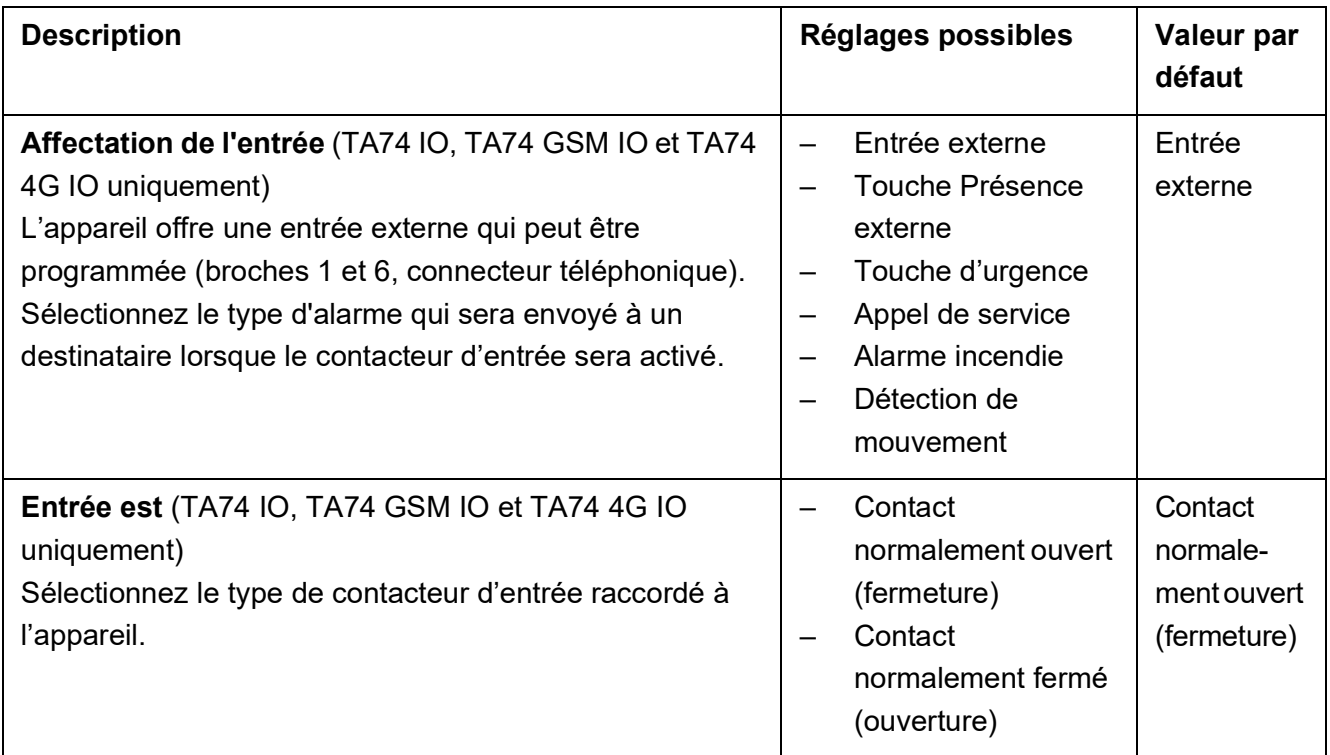

### <span id="page-14-0"></span>**2.2.1 Affectation des types d'alarme**

Il est possible d'affecter un type d'alarme à des numéros d'appel ou destinataires spécifiques. Choisissez quels numéros de destinataire 1 à 10 seront associés avec chaque type d'alarme. Voir section *[2.3 Onglet Destinataire](#page-16-0)*, paramètre **Destinataire n**, pour modifier ces numéros.

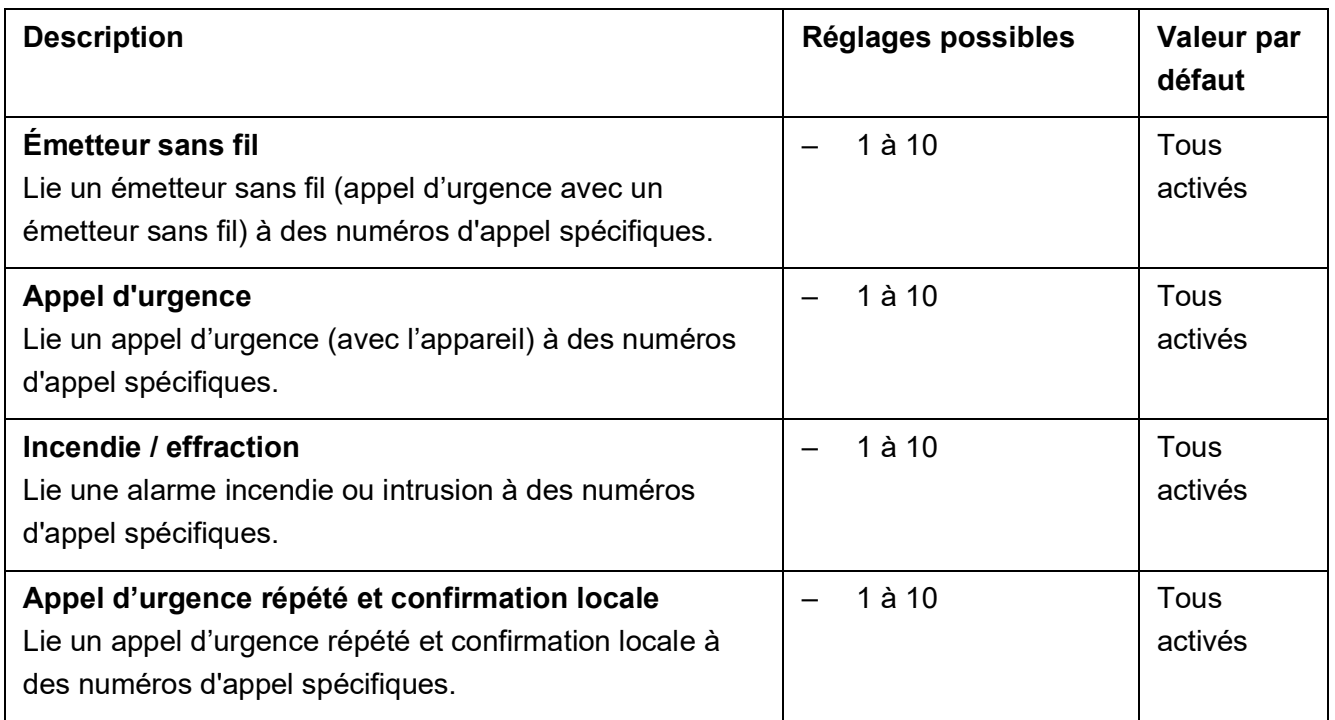

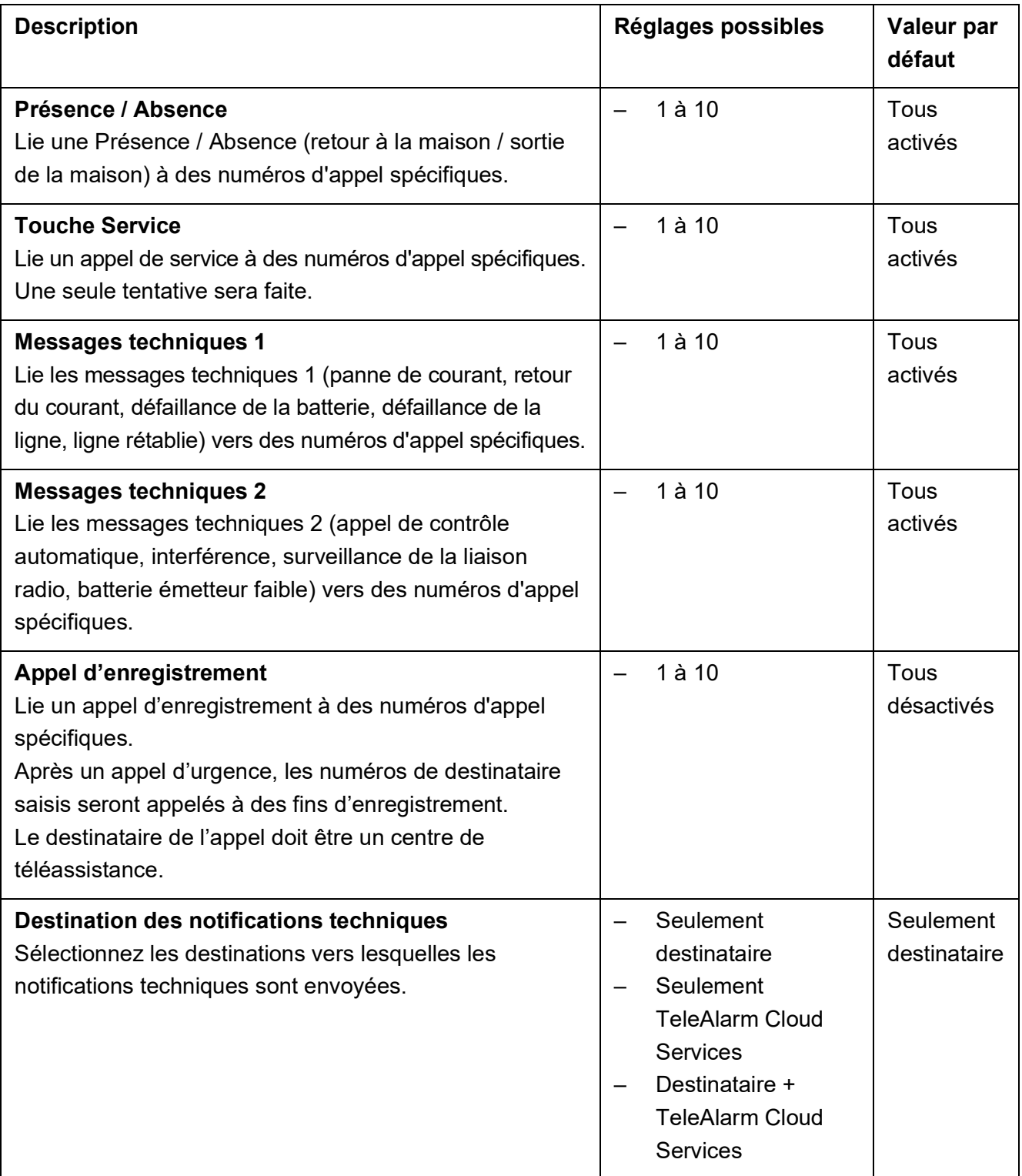

# <span id="page-16-0"></span>**2.3 Onglet Destinataire**

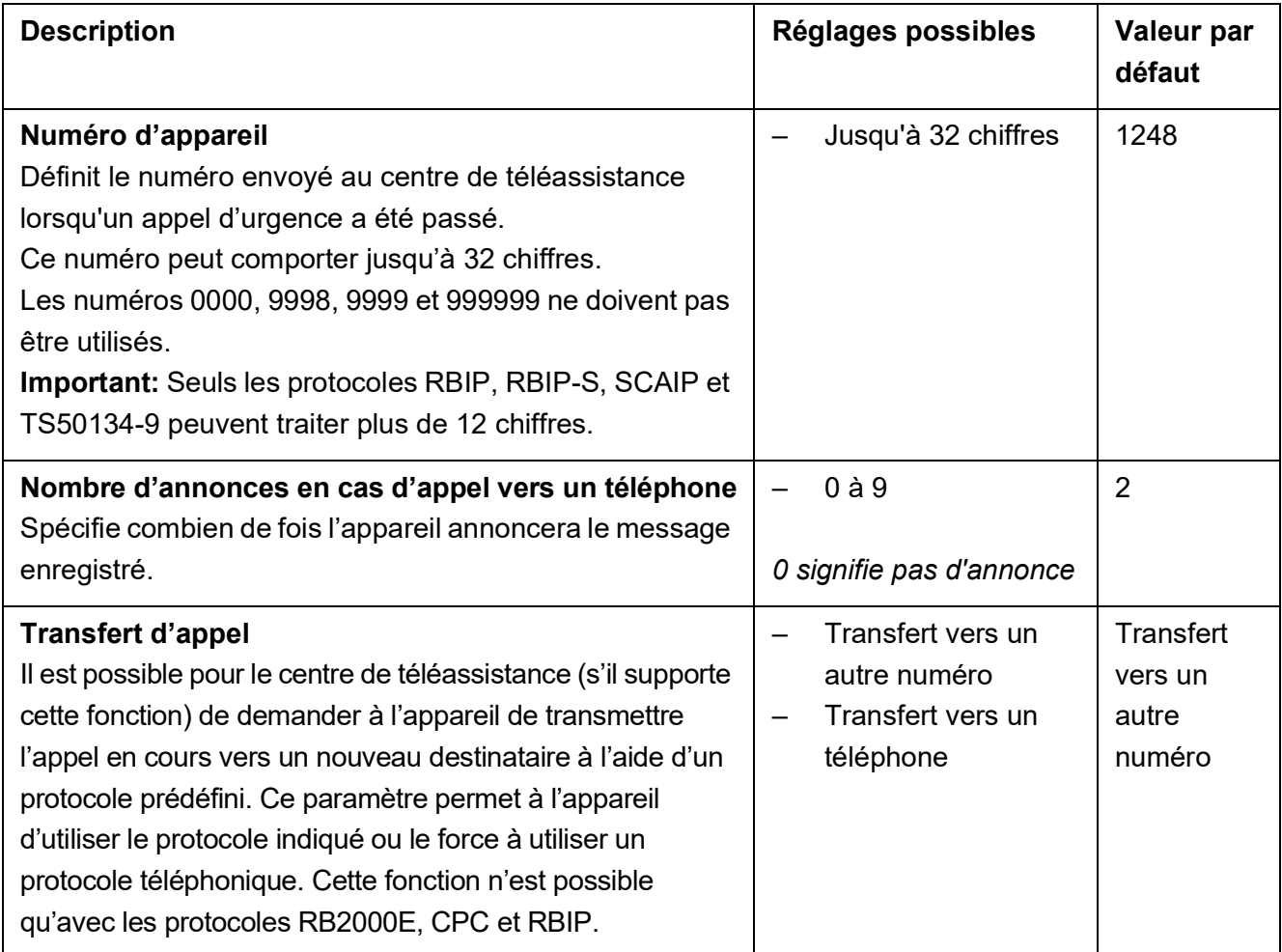

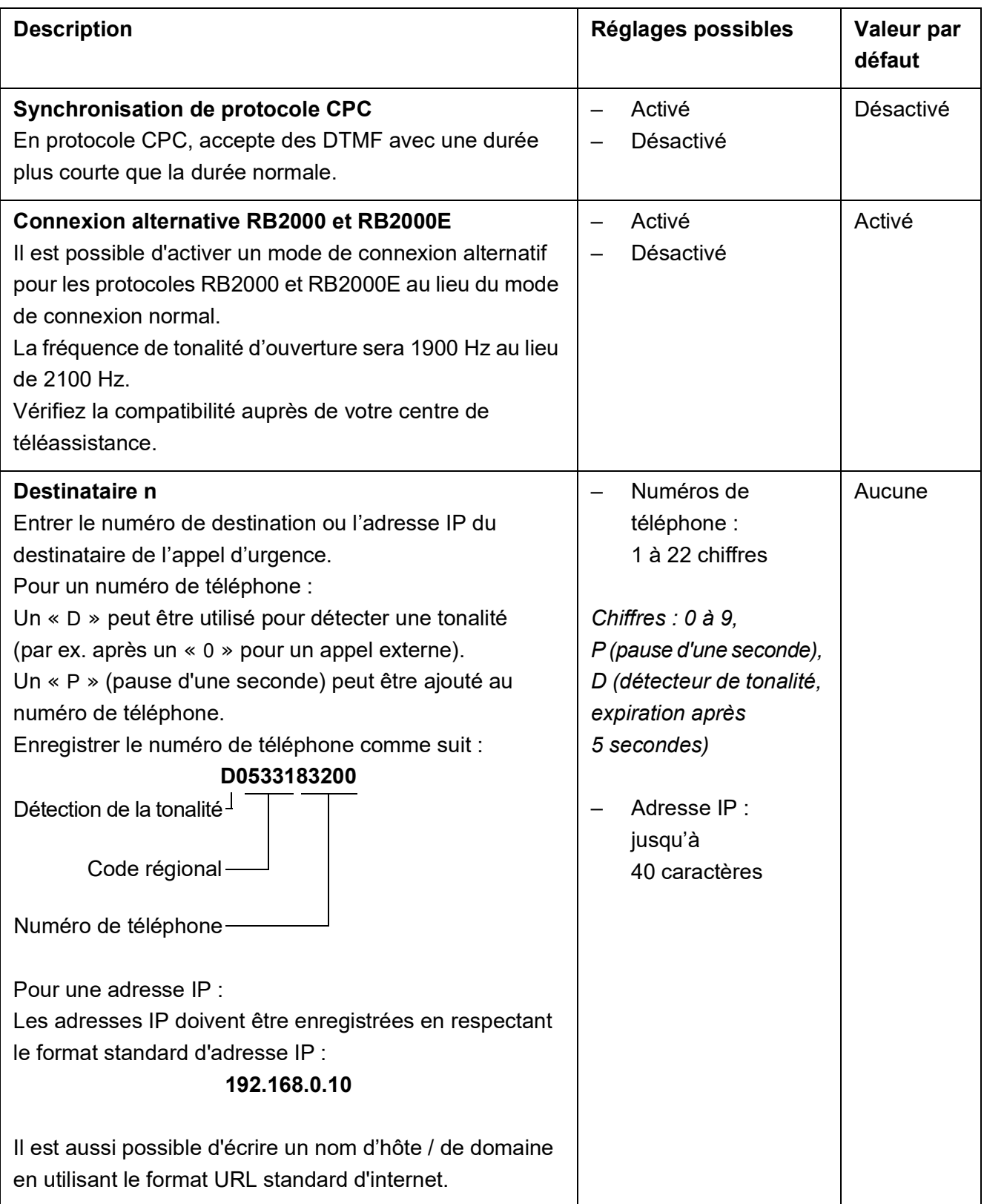

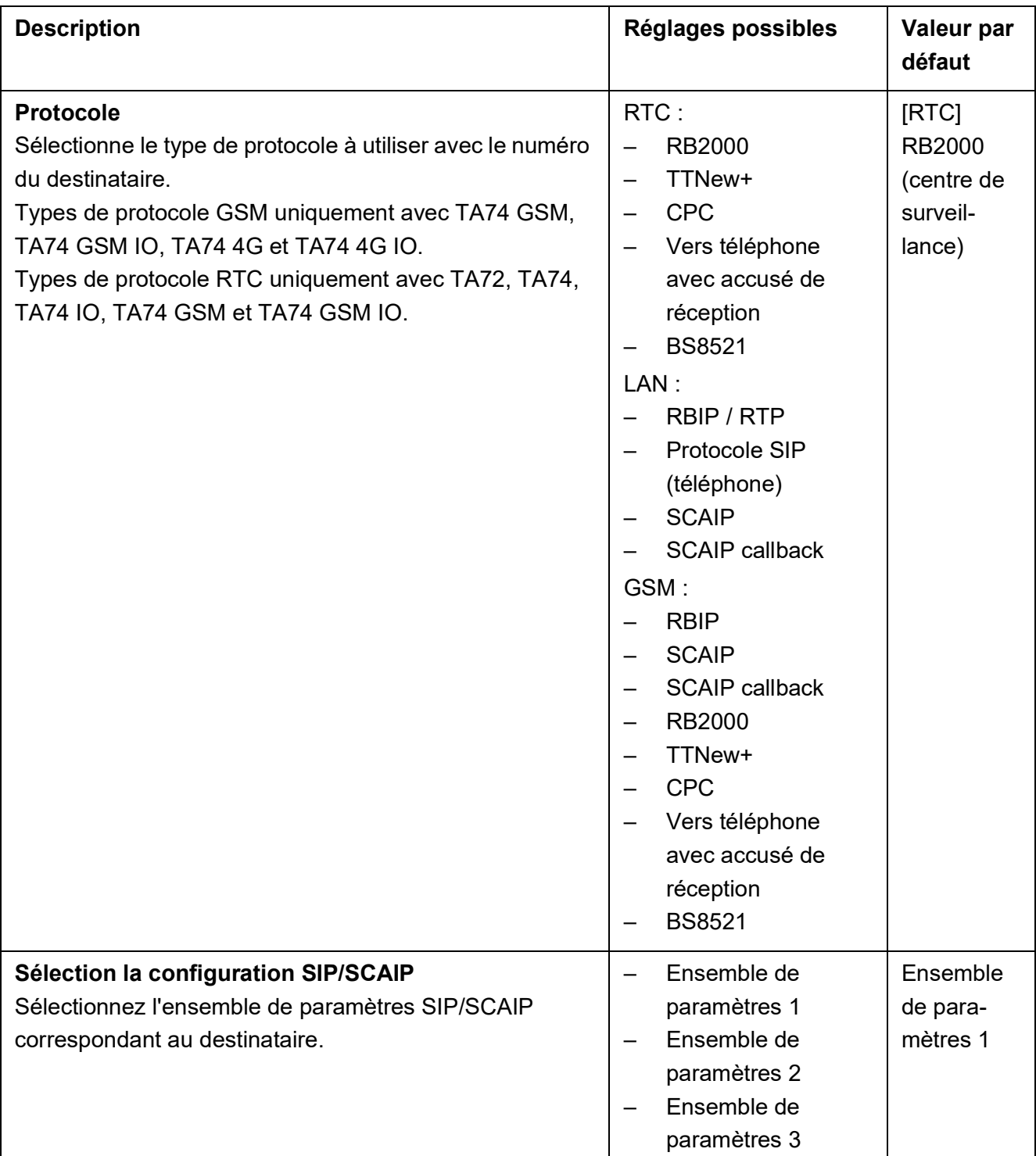

# **INFO**

Réglez les paramètres **Destinataire n** et **Protocole** pour configurer le numéro de destination et le protocole associé.

Répétez ces étapes pour chaque destinataire à définir (jusqu'à dix destinataires).

### **INFO**

La programmation des paramètres **Destinataire n** et **Protocole** est identique pour tous les destinataires.

### <span id="page-19-0"></span>**2.4 Onglet Connectivité**

### **INFO**

Il n'est pas recommandé de modifier les paramètres d'adresse **UPG Server n** et **Provisioning Server n**.

#### **INFO**

En cas de congestions du réseau mobile, des intervalles d'appel courts peuvent avoir un impact négatif sur les réseaux et être à l'origine d'un blocage temporaire de la connexion réseau.

Afin de garantir que l'appareil de téléassistance est bien en mesure de réaliser des appels d'urgence à tout moment, l'intervalle d'appel est automatiquement augmenté en cas de surcharge du trafic réseau.

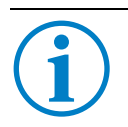

### **INFO**

Les paramètres SIP sont également utilisés avec le protocole SCAIP.

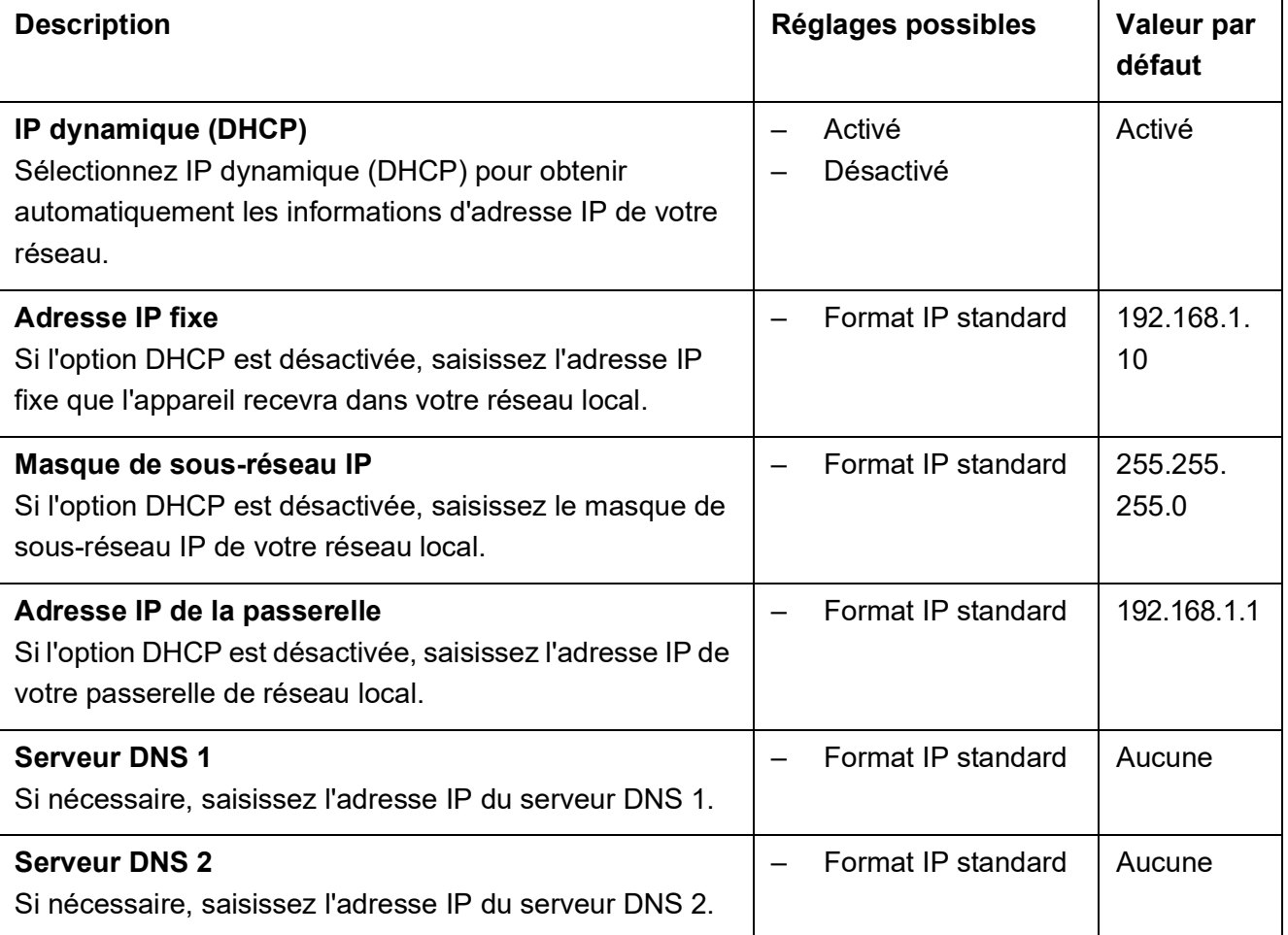

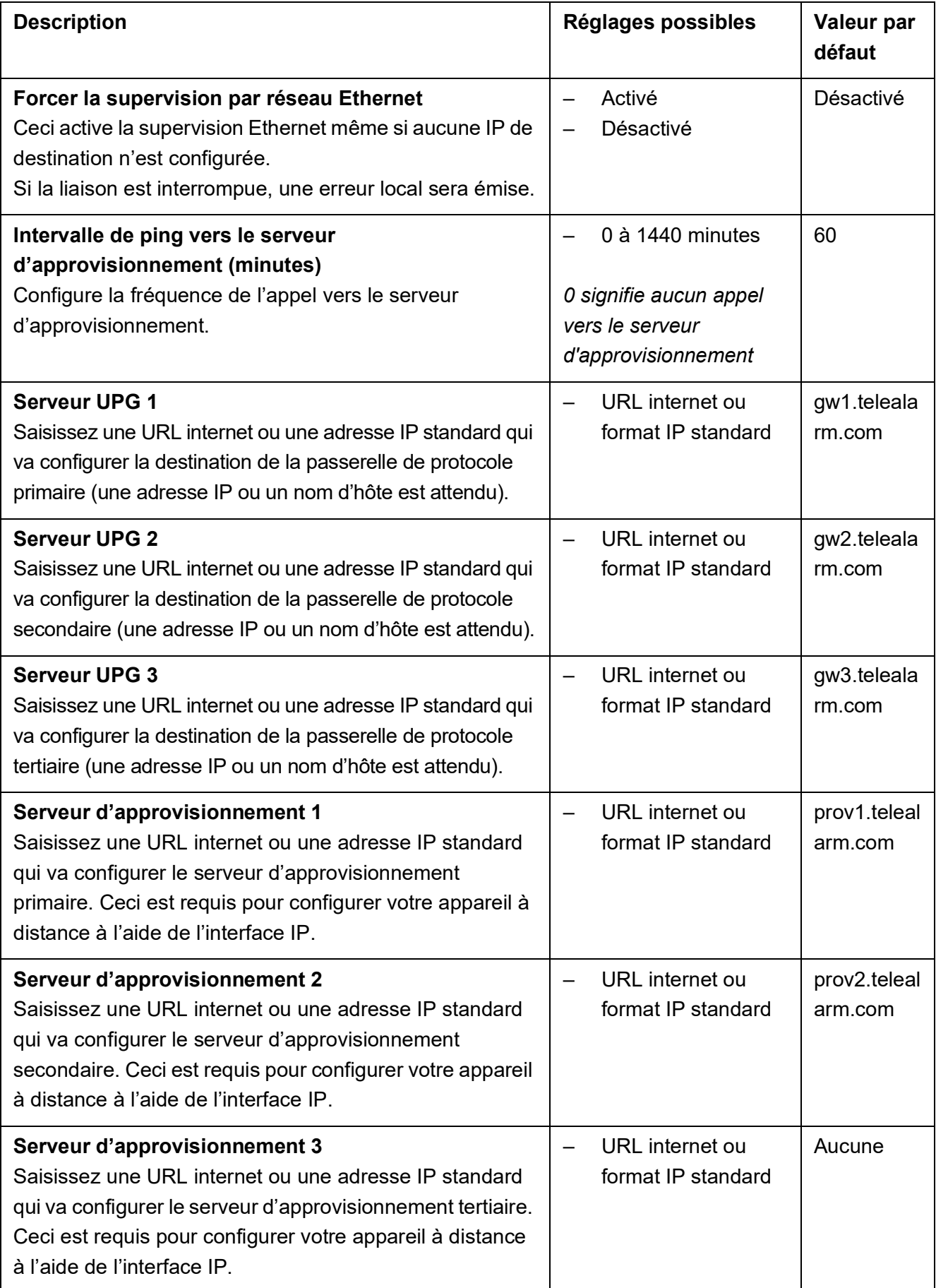

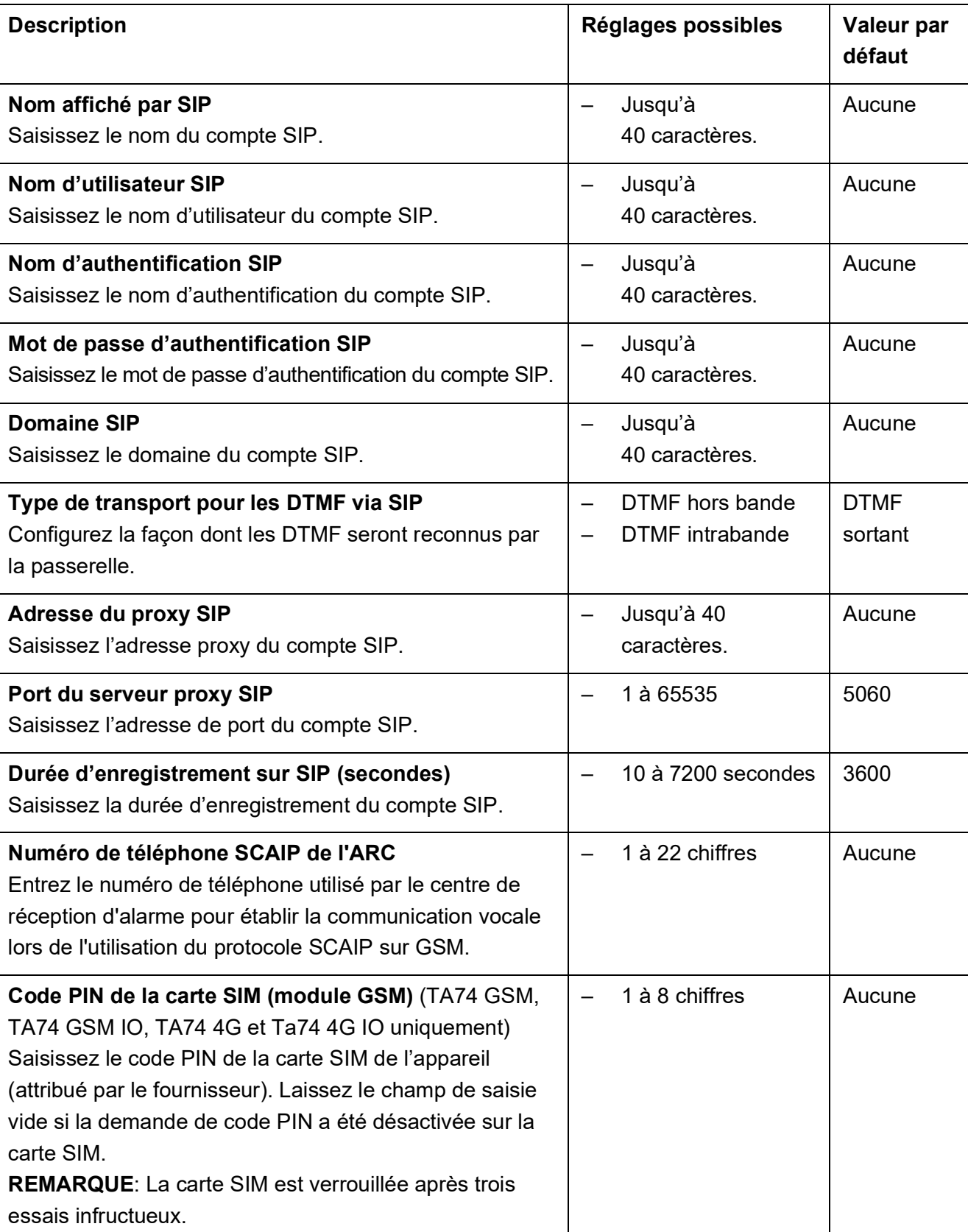

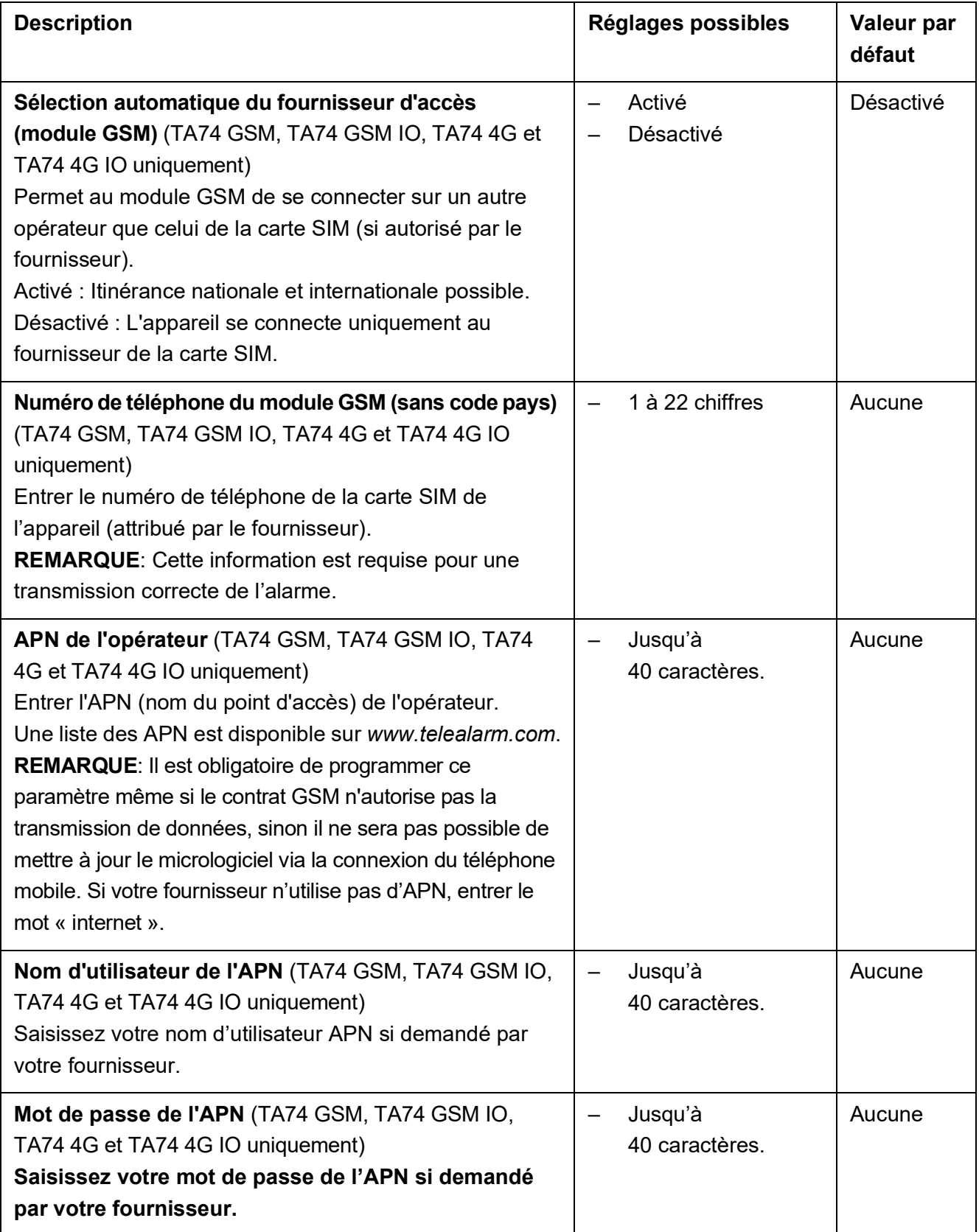

# <span id="page-23-0"></span>**2.5 Onglet Globaux**

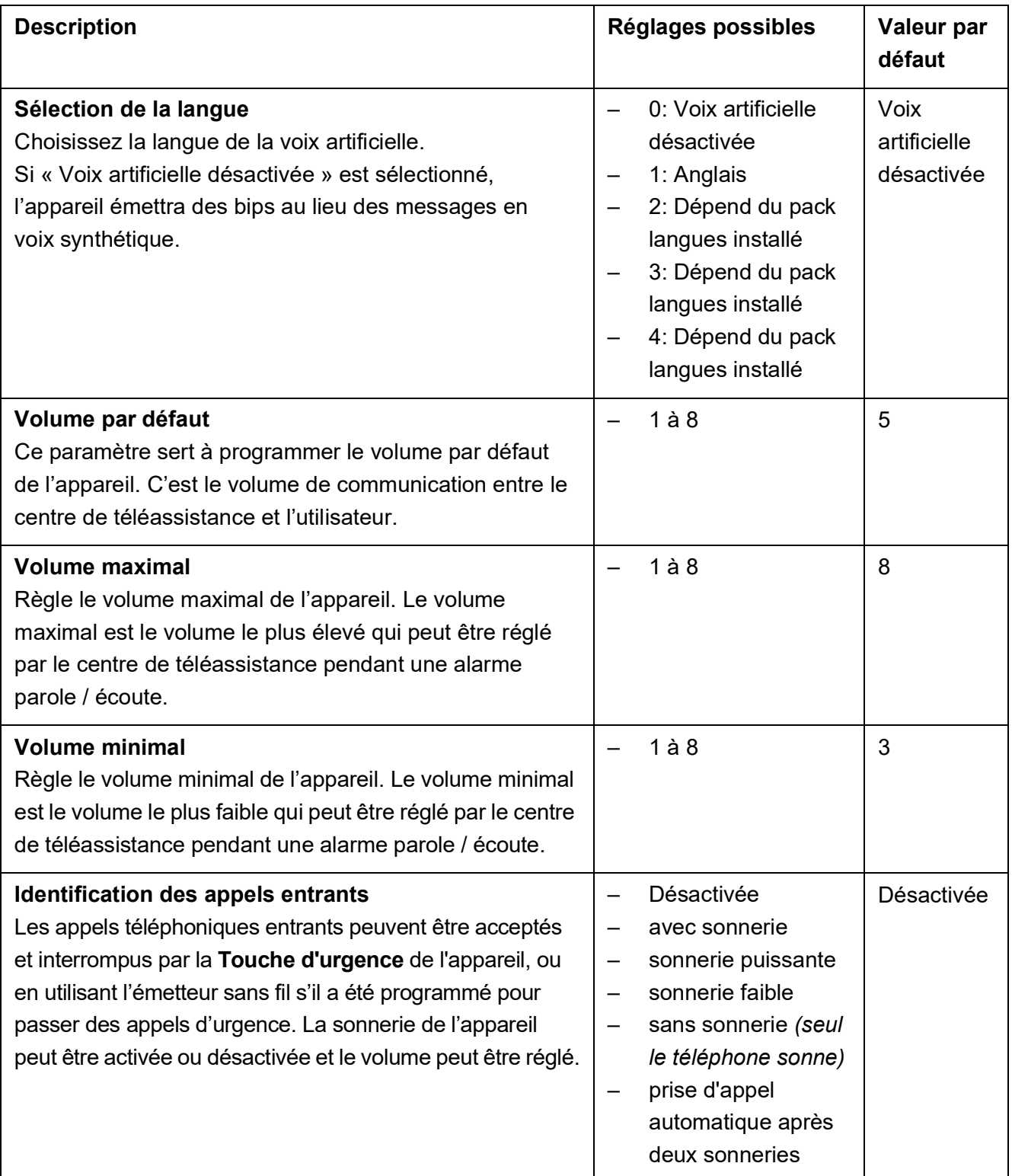

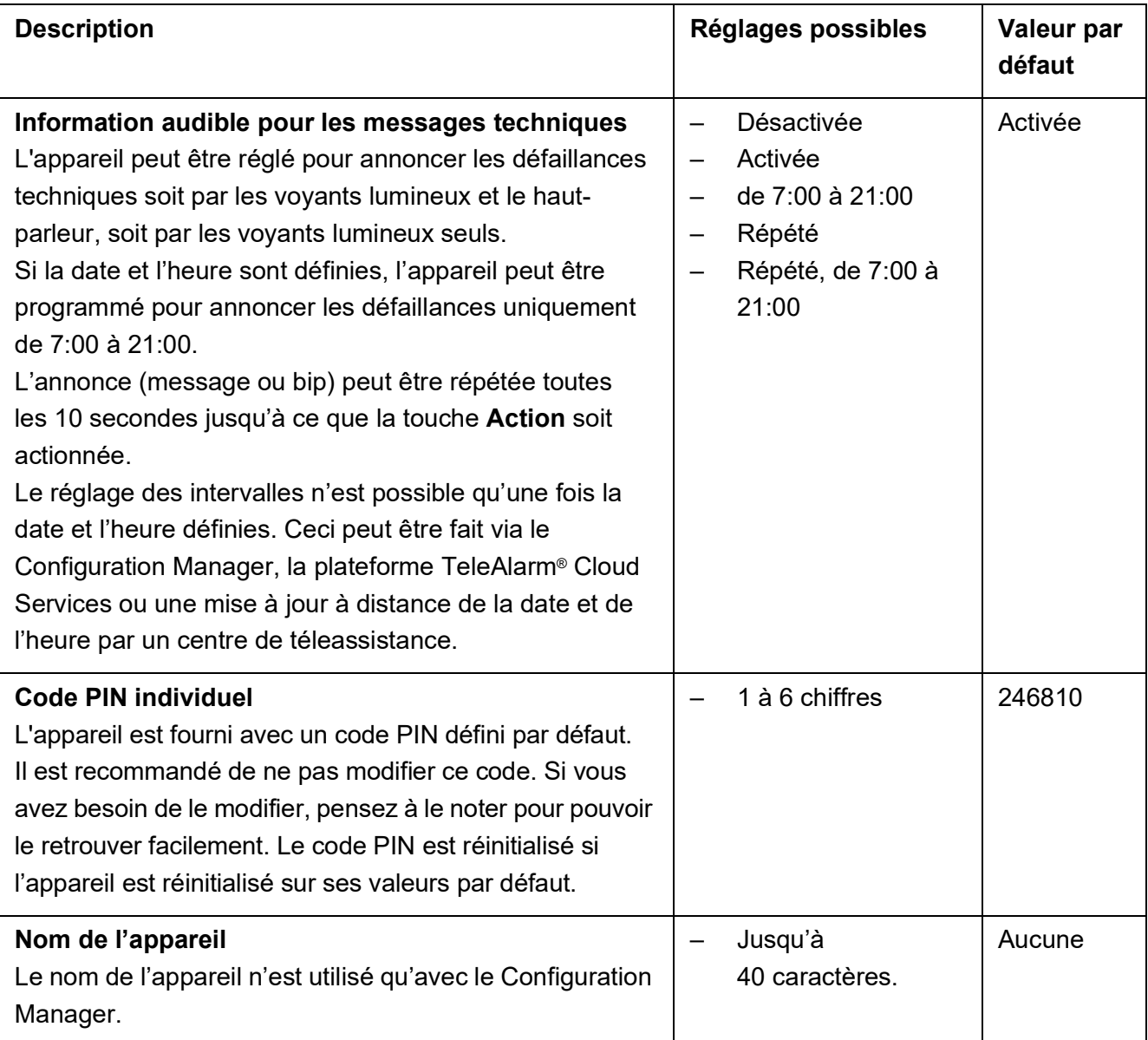

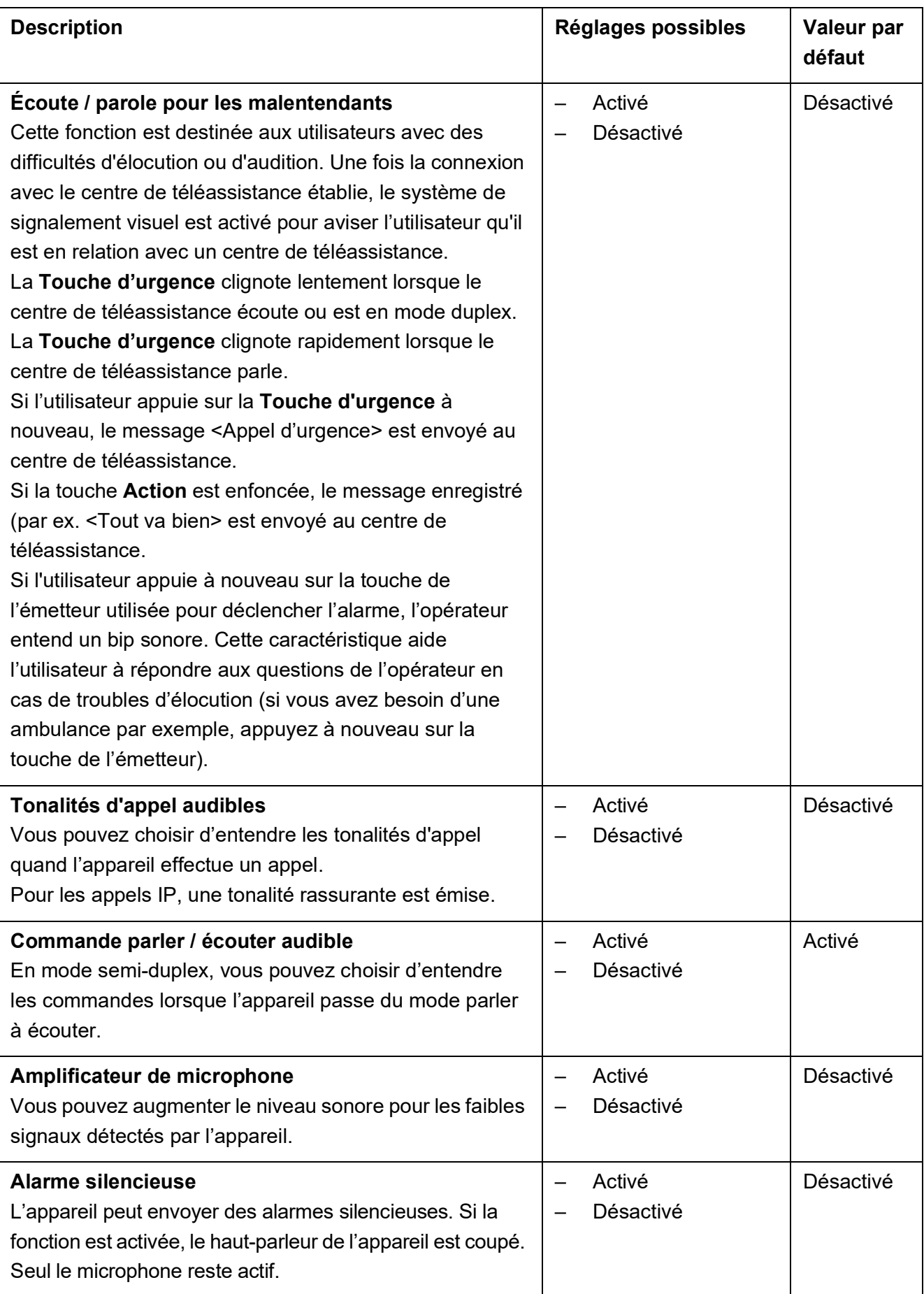

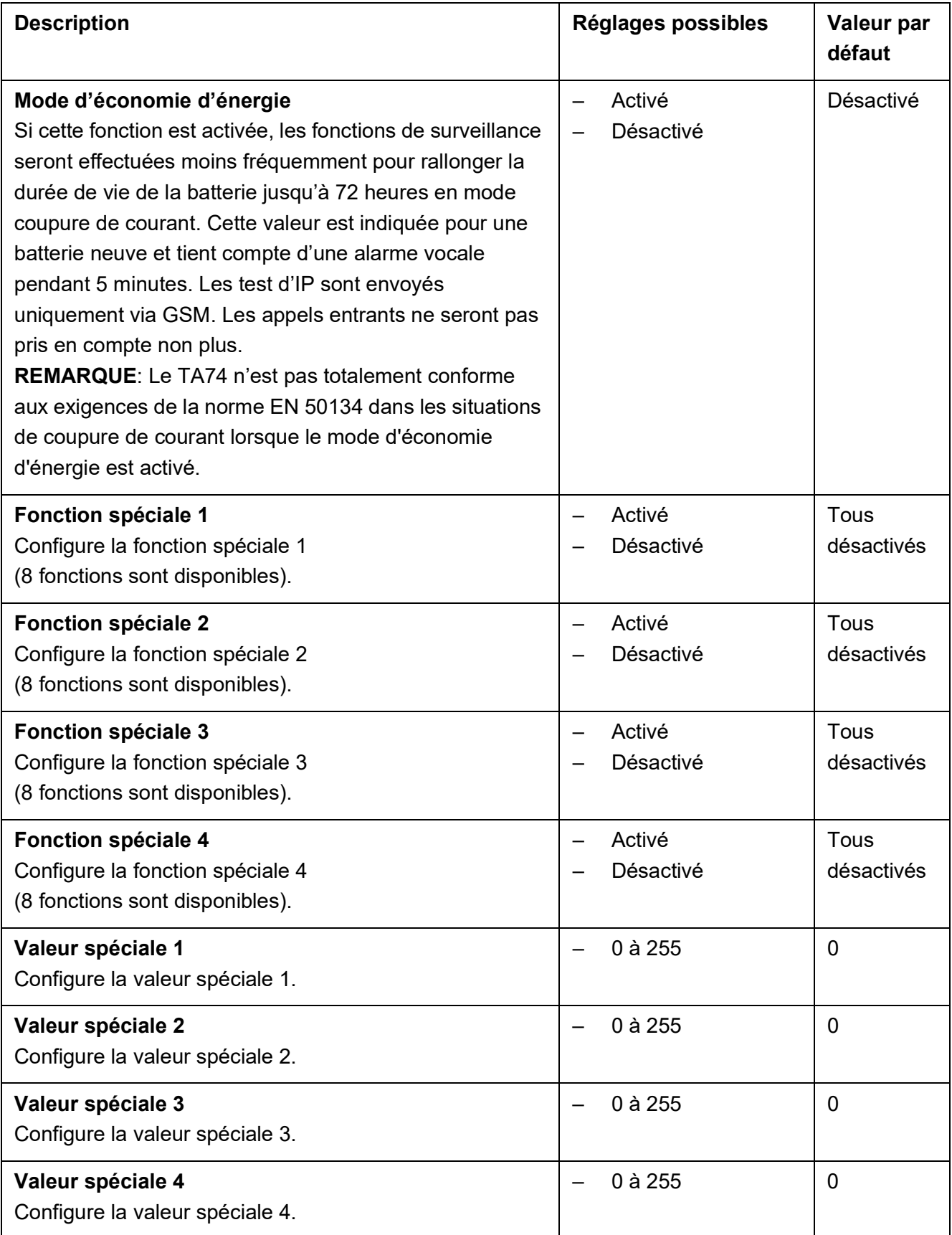

### **INFO**

**Fonction spéciale n** et **Valeur spéciale n** sont destinées à des clients spécifiques. Veuillez consulter l'assistance TeleAlarm®.

# <span id="page-27-0"></span>**2.6 Onglet Messages de rappel**

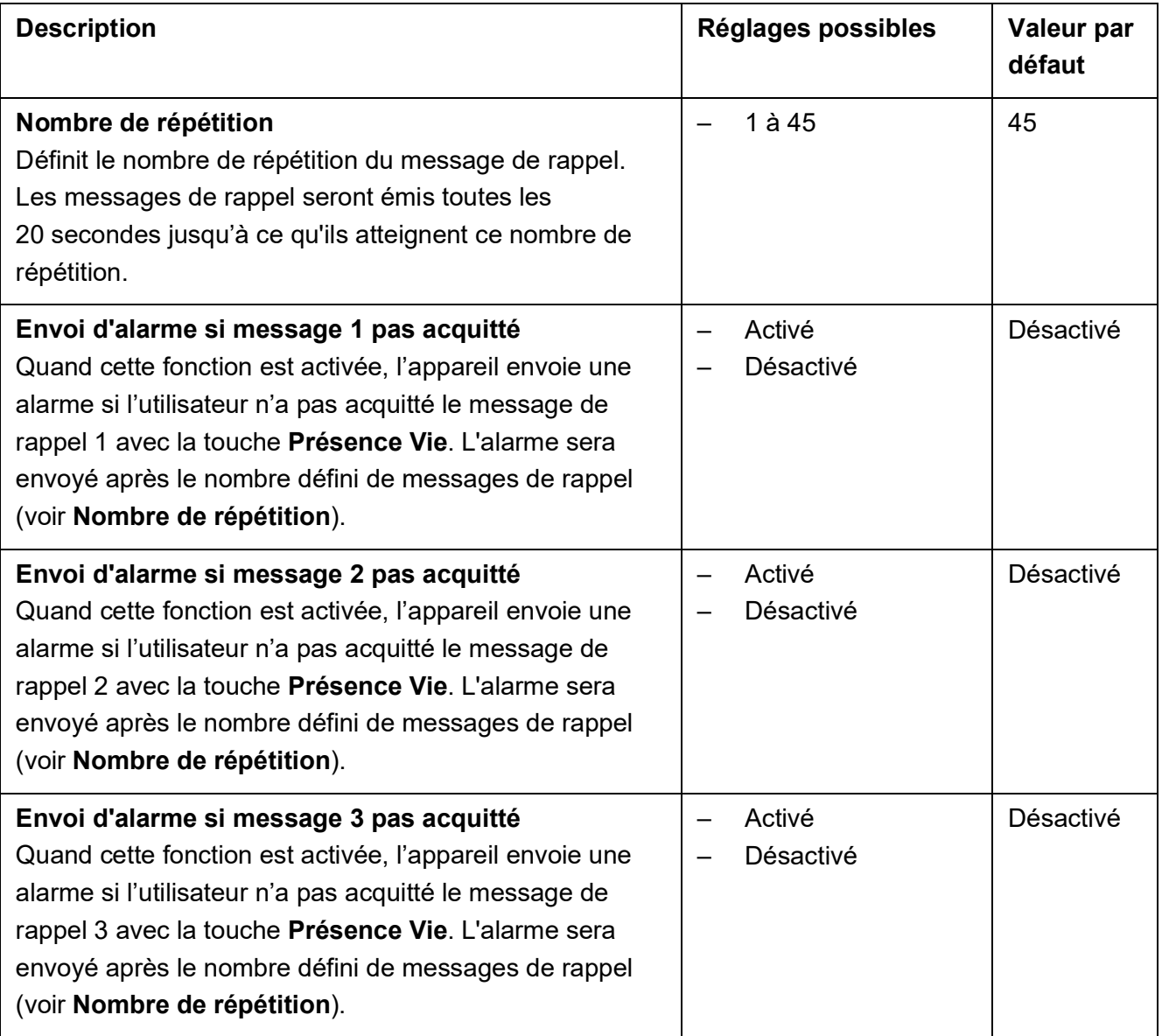

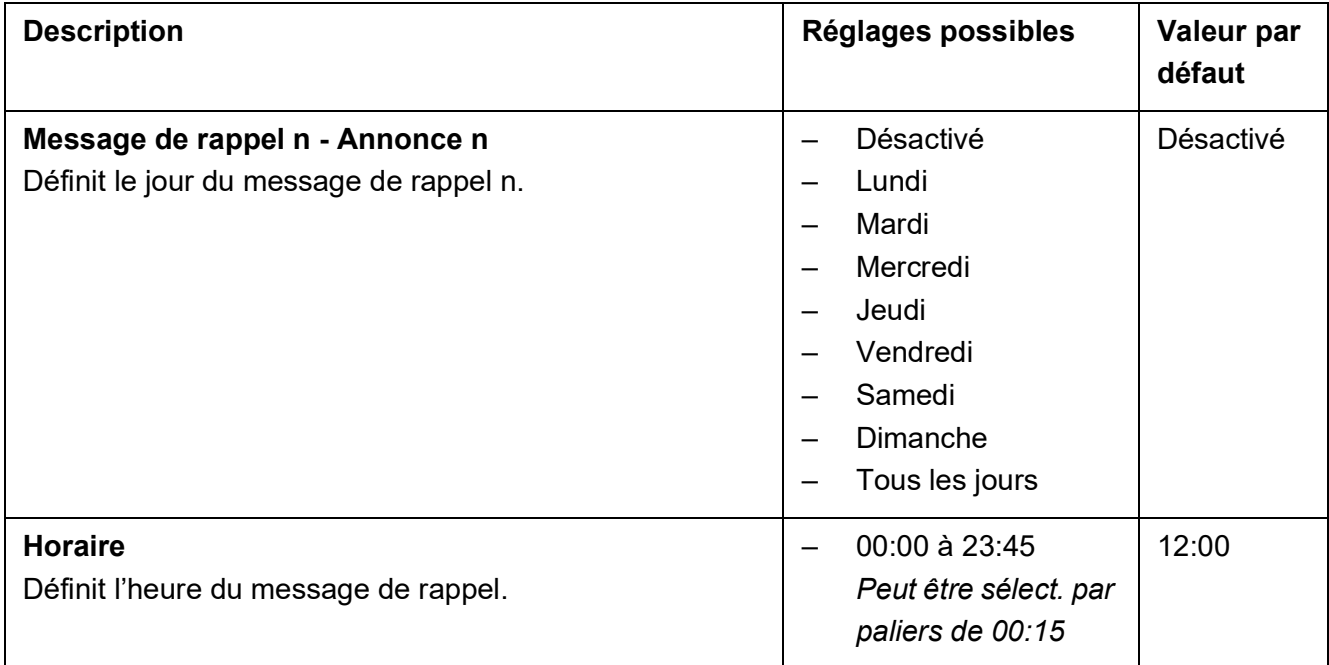

TeleAlarm SA Rue du Pont 23 2300 La Chaux-de-Fonds Suisse Tél.: +41 (0) 32 911 11 11 info-fr@telealarm.com

© Copyright TeleAlarm SA, 2023

TeleAlarm Europe GmbH - Office Benelux Kaldenkerkerweg 20 5913 AE Venlo Pays-Bas Tél.: Belgique: +32 (0)473 81 90 13 info-belux@telealarm.com